# **Hours of Service Reporting: Terminal-to-Terminal Deadheads Quick Reference Guide**

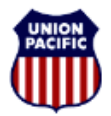

## **BUILDING AMERICA\***

*Instructional Technologies & Implementation Services*

*For assistance, please contact Online System Services at 544-5555 (Opt.3, Opt.4)*

### *Overview*

The correct reporting of a deadhead to and/or from covered service assignments is required to achieve accurate Hours of Duty Reporting that is compliant with the Rail Safety Improvement Act (RSIA).

A scenario is provided on the next page demonstrating how to report a terminal-to-terminal deadhead.

#### *Report Terminal-to-Terminal Deadheads*

Terminal-to-terminal deadheads are reported on the first line in the **Other Activity** section on the **Tie-Up Reporting – FRA Reporting** window.

- 1. In the **Other Activity** section, click <**Add**>.
- 2. Enter the **Previous Time Off** from the Header section.
- 3. Select **DH** for Deadhead from the **Activity** dropdown.
- 4. Select one of the following modes of transportation from the **Mode of Transport** dropdown:
	- X Limo/Taxi
- T Train
- W Walk-in A - Personal Automobile
- B Commercial Bus P - Plane
- 5. In the **Activity Start** area, enter the Location Code where the deadhead started and the **Date** and **Time** when the activity started.
- 6. In the **Activity End** area, enter the Location Code where the deadhead ended and the final release **Date** and **Time**. This begins the Statutory Off-Duty Period.
- 7. Enter a comment if applicable.
- 8. If you need to add additional deadheads, repeat steps 1 through 7.
- 9. Click <**Next**>. The **Hours of Duty Certification** window appears.
- 10. Review the information. If it is correct, select the **I certify that the information I have entered is correct.** checkbox.
- 11. Click <**Finish**>.

*Note:* **Never report deadheads in the Train Activity section.** 

**Hours of Service Reporting: Terminal-to-Terminal Deadheads Quick Reference Guide** 

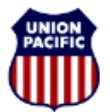

**BUILDING AMERICA"** 

*Instructional Technologies & Implementation Services*

*For assistance, please contact Online System Services at 544-5555 (Opt.3, Opt.4)*

#### *Scenario: Reporting Terminal-to-Terminal Deadhead*

The screenshot shows a completed example based on the scenario.

On August 14<sup>th</sup>, Conductor **L.C. Moore** was called to **TP860** at 06:00 to deadhead by plane from his away-from-home terminal at **El Paso (TP860)** to his home terminal **TUCSON (SP317)**, with no service involved. His final release time was **08:15**.

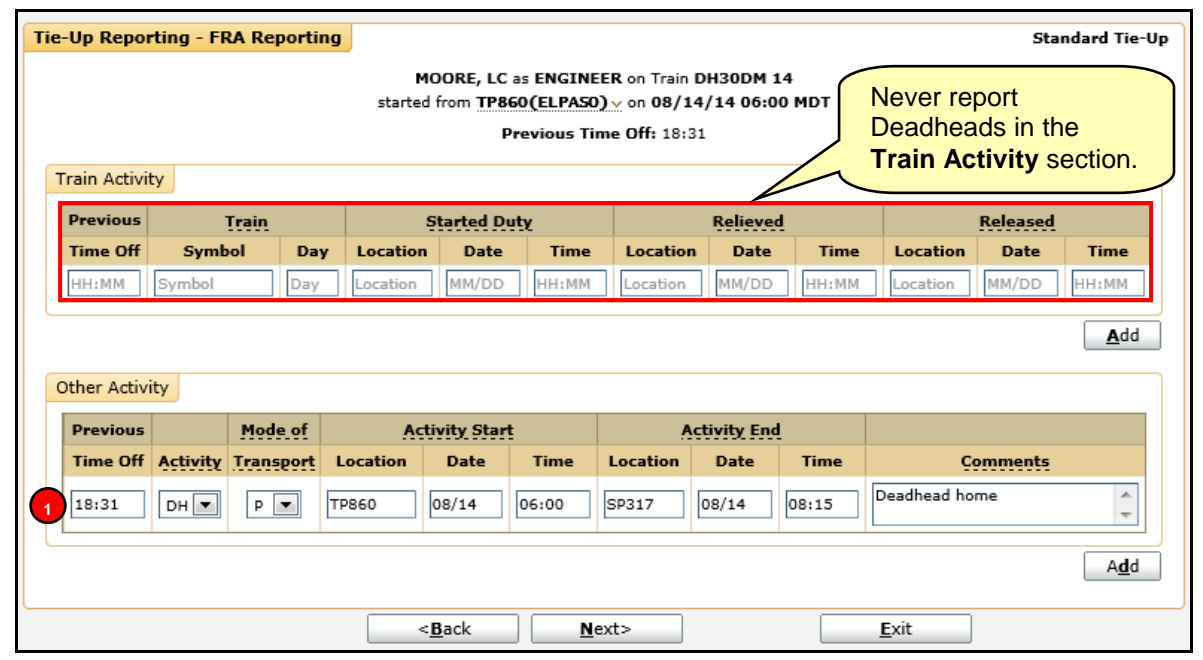

The following entries were made in the **Other Activity** section:

**1** Line 1. He enters a deadhead activity (DH) by entering his previous time off (18:31), his mode of transport by plane (**P**), his away-from-home terminal (**TP860**), the date (**08/14**) and time (**06:00**) he left, the location he is traveling to, his home terminal (**SP317**), and date (**08/14**) and time (**08:15**) he arrived. He also adds a comment (**Deadhead home**).